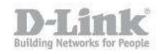

## How to change in 802.11 mode?

Example: If your device only supports 802.11b or 802.11g and it can't connect to the router then you can try to change the 802.11 mode to solve the problem. If your devices all use the same 802.11 standard, you can set an 'only' mode to improve performance.

## Step 1: Log into your router:

Open your Internet browser and enter http://dlinkrouter, http://dlinkrouter.local or http://192.168.0.1 into the address bar.

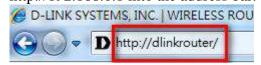

The default username is Admin and the password should be left blank. Click **Login**.

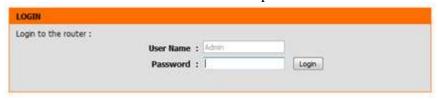

Step 2: Click the Setup Tab at the top and click Wireless Settings from the menu on the left-hand side

Step 3: Click Manual Wireless Network Setup

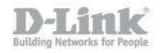

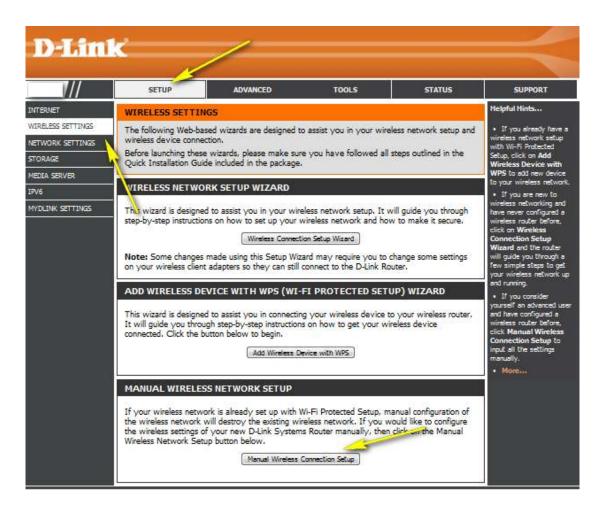

Step 4: Under the Wireless Network Settings, Choose your desired 802.11 Mode from the drop-down menu. The mode selection process is the same for the 2.4 GHz and 5GHz bands, however the options available for each band are different.

## 2.4 GHz Band:

- 802.11b only Only wireless devices compatible with 802.11b can connect.
- 802.11g only Only wireless devices compatible with 802.11g can connect.
- 802.11n only Only wireless devices compatible with 802.11n can connect.
- Mixed 802.11g and 802.11b Wireless devices compatible with 802.11g or 802.11b can connect.
- Mixed 802.11n and 802.11g Wireless devices compatible with 802.11n or 802.11g can connect.
- Mixed 802.11n, 802.11g and 802.11b (default) Wireless devices compatible with 802.11n, 802.11g, and 802.11b can connect.

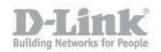

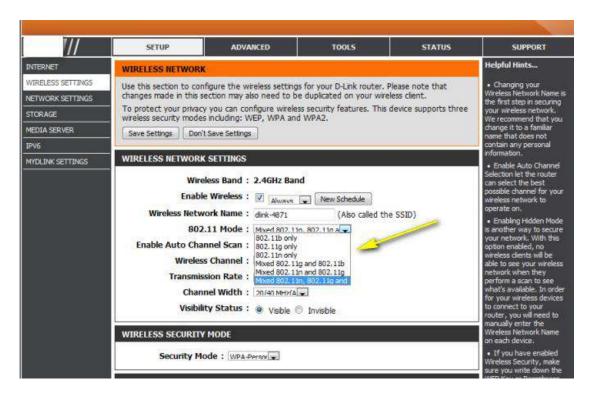

## 5 GHz Band:

802.11n only - Only wireless devices compatible with 802.11n can connect.

802.11ac only - Only wireless devices compatible with 802.11ac can connect.

Mixed 802.11a and 802.11n - Wireless devices compatible with 802.11a or 802.11n can connect

Mixed 802.11ac and 802.11n - Wireless devices compatible with 802.11ac or 802.11n can connect.

Mixed 802.11ac, 802.11n, and 802.11a (default) - Wireless devices compatible with 802.11ac, 802.1ng, and 802.1a can connect.

| WIRELESS NETWORK SETTINGS                                     |  |
|---------------------------------------------------------------|--|
| Wireless Band : 5GHz Band                                     |  |
| Enable Wireless:   Always  New Schedule                       |  |
| Wireless Network Name: dlink-5GHz-4873 (Also called the SSID) |  |
| 802.11 Mode: Mixed 802.11ac. 802.11n a                        |  |
| Enable Auto Channel Scan:                                     |  |
| Wireless Channel: 5.745 GHz - CH 149 🔻                        |  |
| Transmission Rate: Rest (Automa (Mbit/s)                      |  |
| Channel Width: 20/40/80 MHz(.                                 |  |
| Visibility Status:   Visible   Invisible                      |  |